**I**

Note: Connect **PE** wire into

1. Make wire(EPS cable size: refer to table 2)

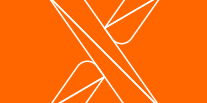

V

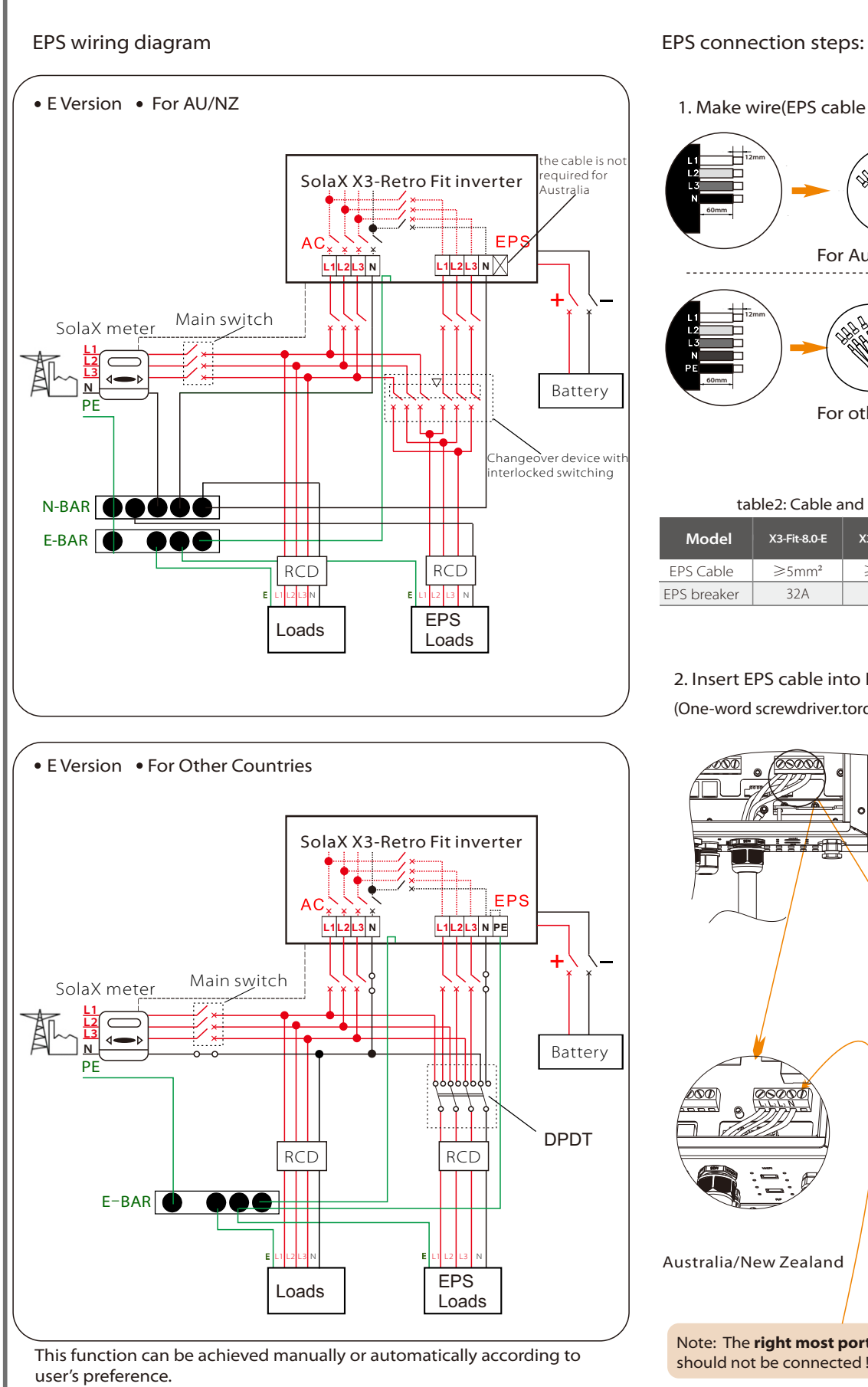

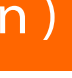

Note: The **right most port**  should not be connected ! For manual solution, please install an external switch.

N PE

N

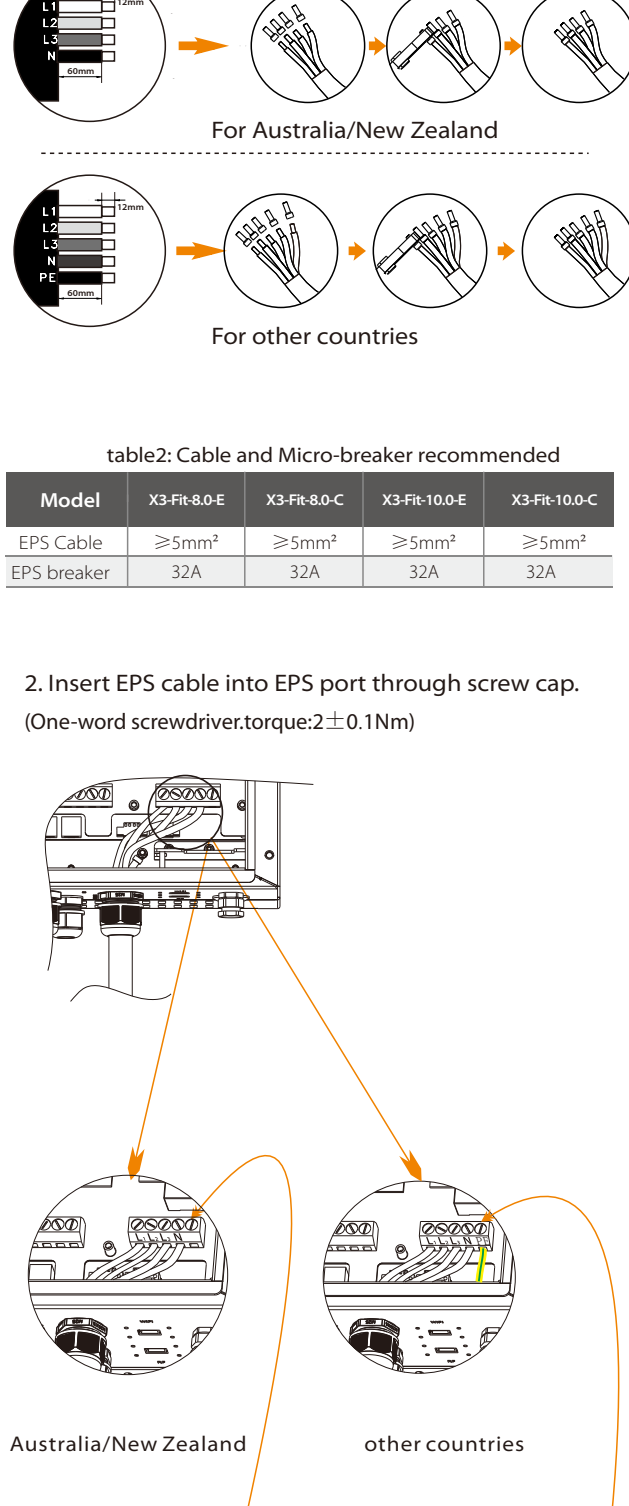

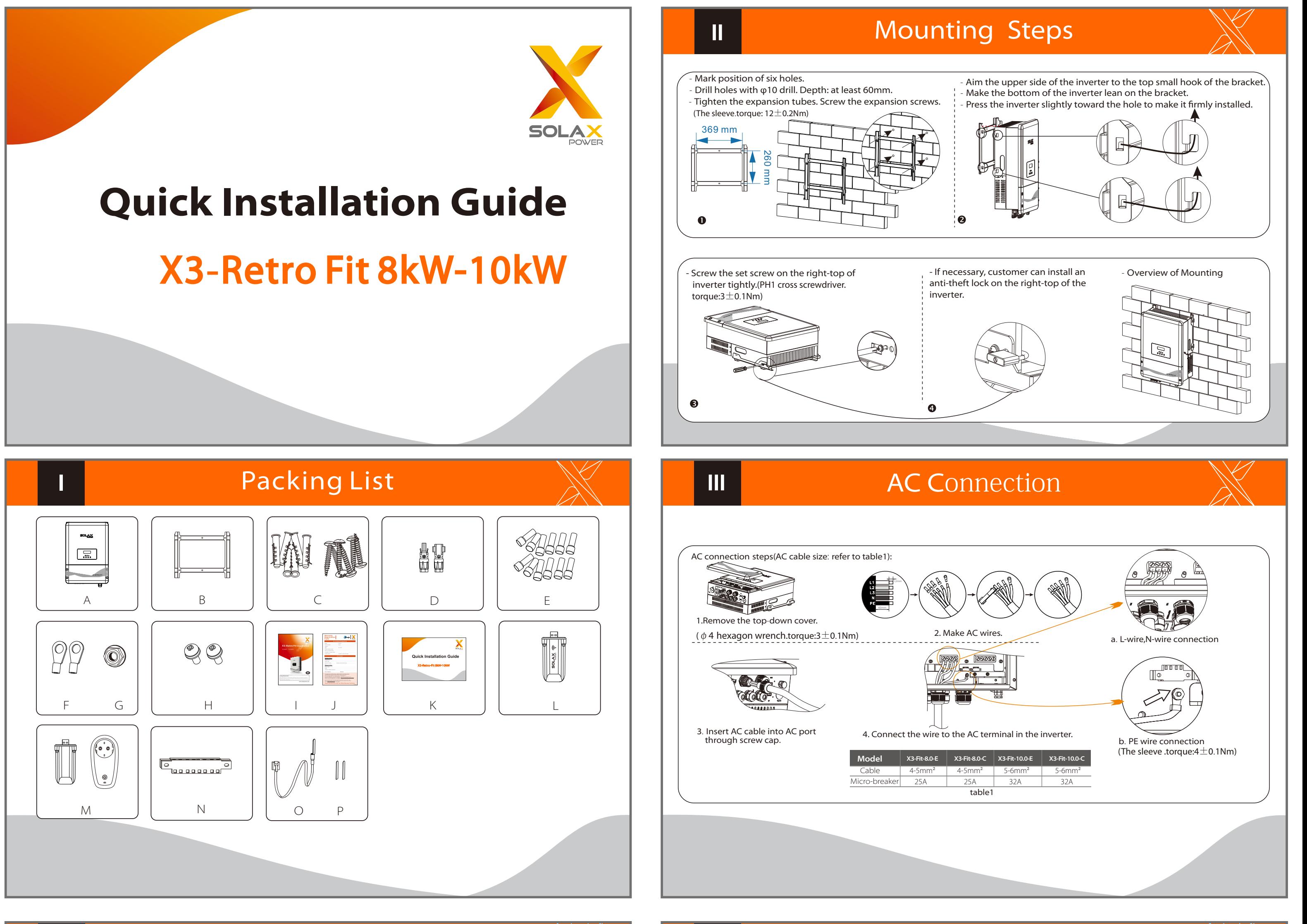

Battery connection diagram Battery breaker Before connecting to battey, please install a nonpolarized DC breaker to make $\big|$ sure inverter can be securely disconnected during maintanance. si C  $|$  (Ø) 0 **Model X3-Fit-8.0-E X3-Fit-8.0-C X3-Fit-10.0-E X3-Fit-10.0-C**  $\circ$   $\circ$ Nominal voltage of DC breaker should be larger than maximum Voltage voltage of battery. Current[A] 32A 000000000000000000  $\Box$ **BMS PIN Definition** Nonpolarize DC breaker Communication connection Communication interface bewteen inverter and battery is CAN with a RJ45 connector. PIN 1 2 3 4 5 6 7 8 Power connection + **-** | Definition NTCGNDGND BMS\_CANH BMS\_CANL GND BMS\_485A BMS\_485B CAN Note: The battery communication can only work when the battery BMS i<sup>s</sup> compatible with the inverter. high-voltage lithium battery. A:Power Connection Steps: Press down spring until it clicks audibly into place  $\Rightarrow$  wire strands (tighten torque:3.0Nm) (tighten torque:3.0Nm) (tighten torque:3.0Nm) The fine wire strands must be seen in the champer B:Communication Connection Steps:  $\sqrt{2}$ BMS Port: The first RJ45 port from right Step4: Insert one RJ45 side of the cable into Step1: Disassemble the GEN/Meter Step2: Prepare a communication Step3:Assemble the cable gland and /BMS cable gland. cable(without sheath)and insert screw the cable nut. BMS port inside of inverter and the other side (tighten torque:2.0Nm) (tighten torque:3.0Nm) the communication cable through into RS485 or Can port of the battery. the cable nut.

**PE port at right** side!

## Earth Connection&Start Inverter

### Start inverter

**VII** 

Inverter will start up automatically when the battery is discharging. Check the status of indicators and LCD screen. The left indicator should be blue and the indicator screen should display the main interface.

## Start Guide **Music Community Start Guide** Monitoring Operation

## Meter Connection

Besides , if the buzzing is sharp, it means EPS output is over loads." Frequency "here can be set 50Hz or 60Hz please based on correlative loads.

#### 6.Set EPS system(For E Version only)

X3-Retro Fit inverter with E Version can work on the EPS mode. EPS parameters can be set as below. - "Mute"means you can set the warning of system which has entered EPS mode. - "No"means there will be a buzzing and it is the default value. - "Yes"means you choose to shut down the warning function.

#### 7.Set relay control (The function is being developed)

Relay Control is an optional function which can control designated load intelligently by consuming the surplus energy when feed in power reaches certain value. This function can only be achieved with solax product "Smart Plug". For specific operation, please refer to " Smart Plug user manual".

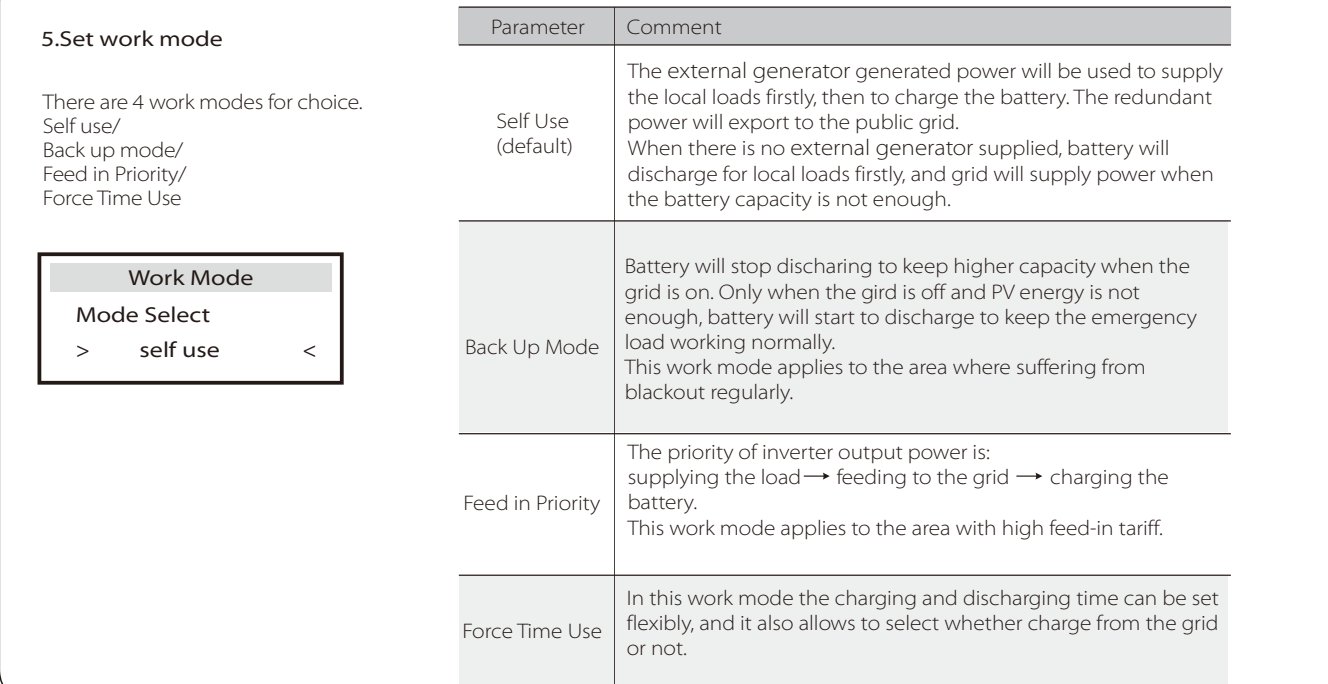

**To grid-N**

**To inverter-N**

16 15

Step3. Create an user account online.( Please check the Pocket WiFi user manual for more details.)(PH1 cross screwdriver .torque:1.5±0.1Nm)

Please refer to BMS connection steps (for user manual page30) for LAN connection. Please kindly noted the PIN definition and port position will be slightly different

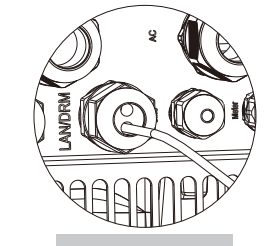

- **O** Ensure the inverter fixed well on the wall.
- A Make sure all the AC wirings are completed.
- **&** Make sure the meter is connected well.
- **4** Make sure the battery is connected well.
- Make sure the external EPS contactor is connected well. (if needed)
- **T**urn on the AC switch, EPS switch and battery switch.
- Press the "Enter" key for five seconds to exit Off Mode. (The mode is factory defaulted as Off Mode)

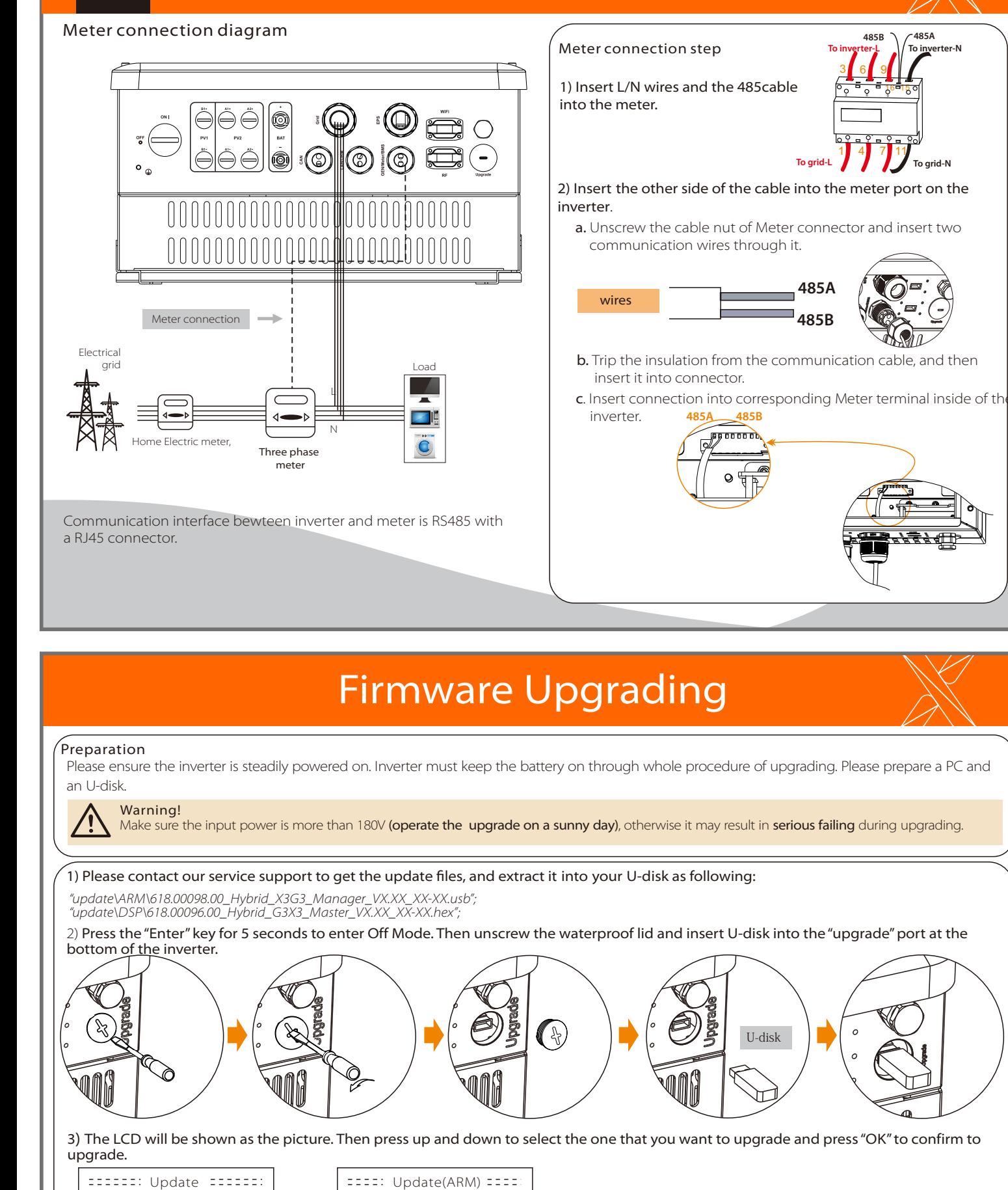

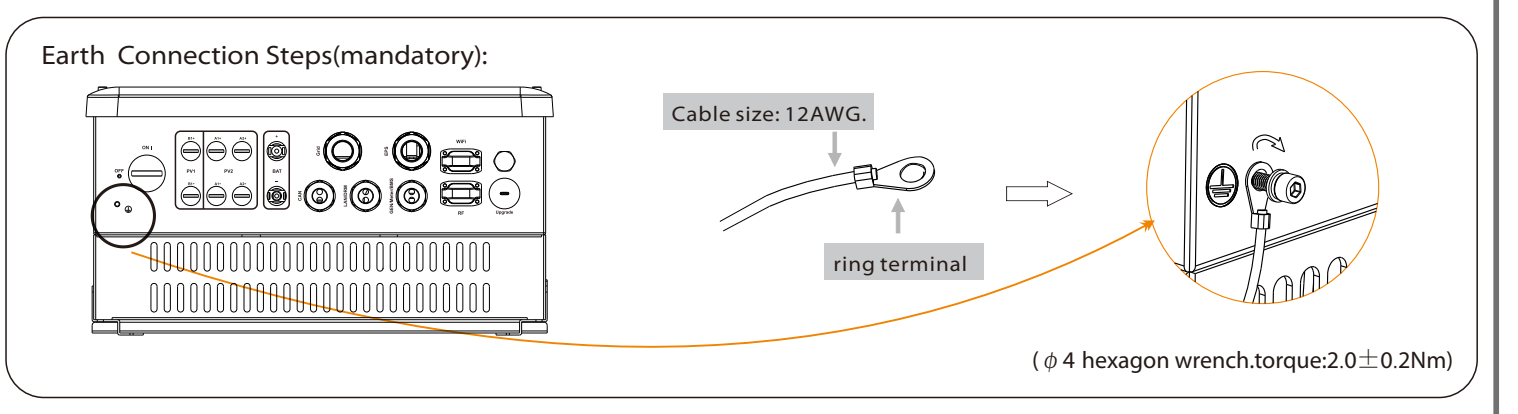

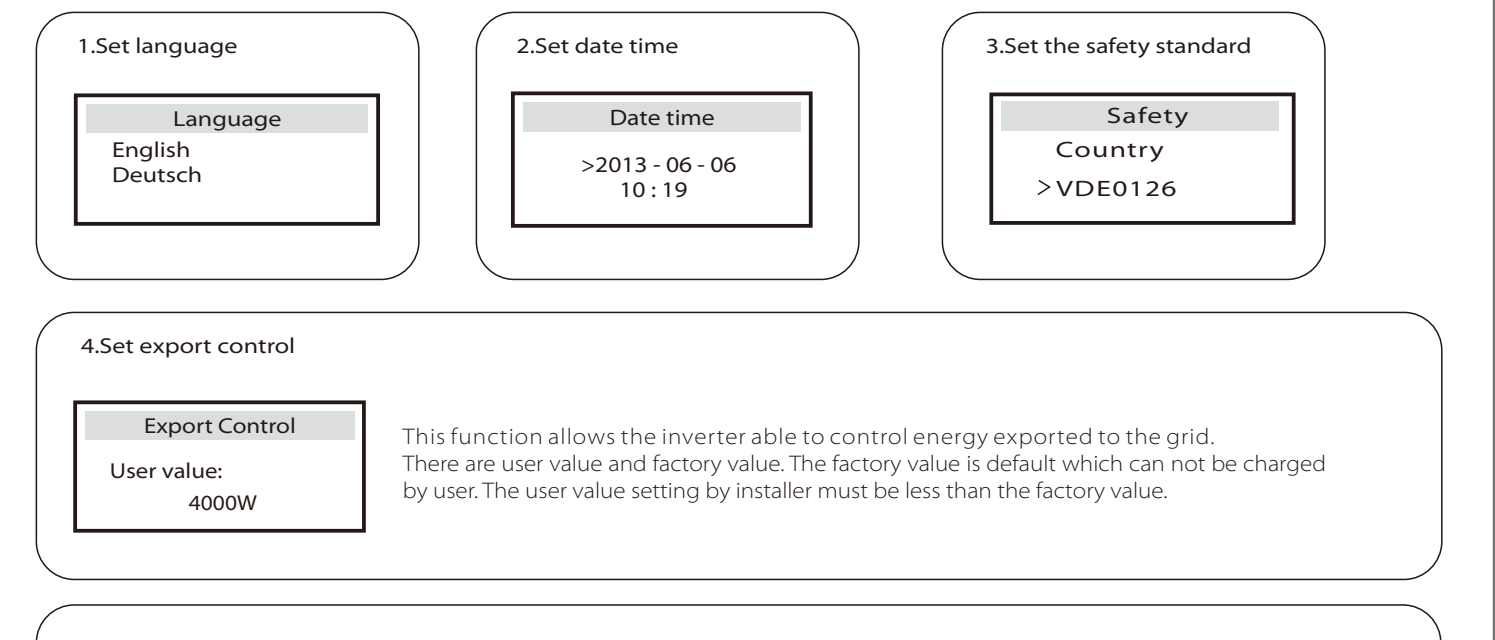

>ARM

**VI** 

4) After the upgrade is finished, the LCD will display "succeed"(only for DSP upgrades), please remember to pull off the U-disk, screw the

waterproof lid and press the "Esc" to return to the Main interface. Then press the "Enter" key to exit Off Mode.

DSP

Updating---------25%

614.00260.01

#### Solax provides two ways for users to choose: WiFi(optinal) and Ethernet(LAN)

Inverter provides a WiFi port which can collect data from inverter and transmit it to monitoring-website via a Pocket WiFi. (Purchase the product from supplier if needed)

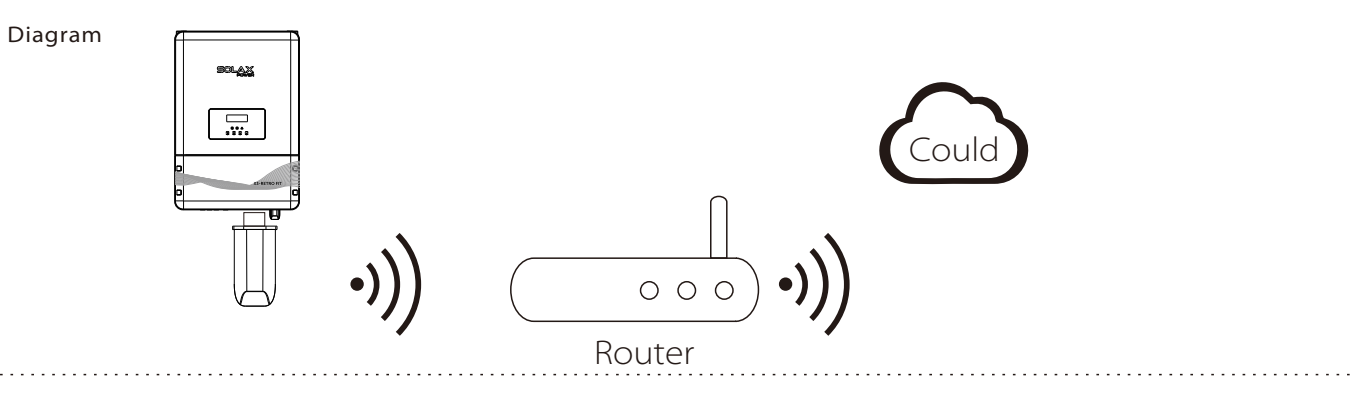

#### WiFi Connection Steps:

Step1. Plug Pocket WiFi into "WiFi" port at the bottom of the inverter.

Step2. Build the connection between the inverter and router.

#### WiFi(optinal)

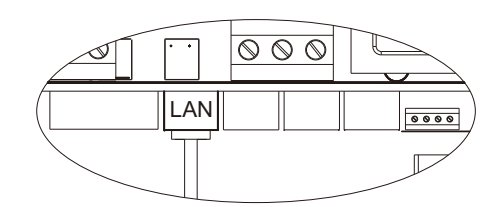

LAN/DRM Port **LAN Port: The Third** RJ45 port from right side

#### LAN Connection Steps:

Communication interface bewteen inverter and router is RS485

ഘി∩ിി

with a RJ45 connector.

#### Application Occasion **LAN PIN Definition**

This function is appliable for the below situation: When the WiFi signal is too weak to transmit data, user can use LAN port for the monitoring with a data cable. Note: The WiFi module still needs to be connected when using LAN connection.

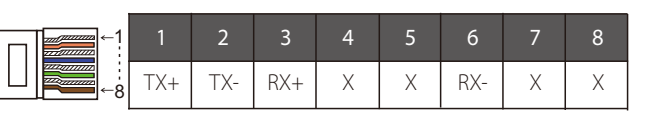

# Could

Router

 $O$   $O$   $O$ 

data cable

 $\Box$ 

#### Ethernet(LAN)

LAN communication is the standard communication interface. It can transmit the data between the router and inverter via the l ocal network. 

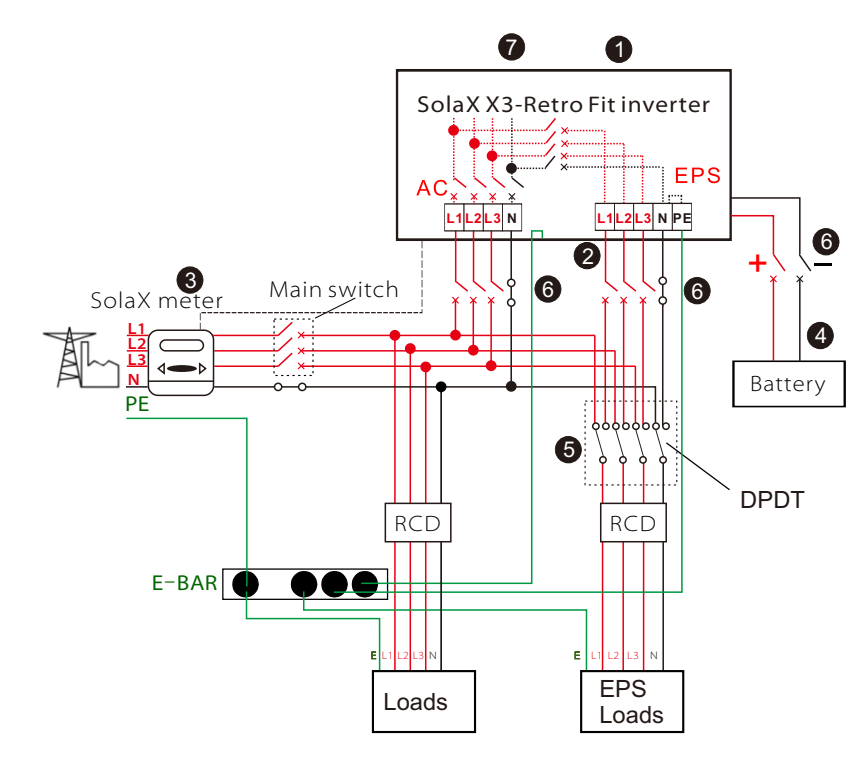

>Relay1 Setting >Relay2 Setting Relay Control

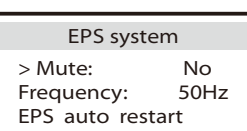